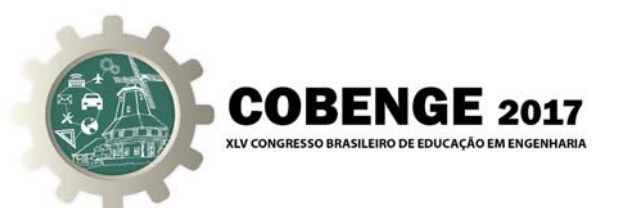

# *CLOZE (RESPOSTA EMBUTIDA)***: UTILIZAÇÃO PARA ELABORAÇÃO DE AVALIAÇÃO** *ONLINE* **NO AVA MOODLE APLICADA AO ENSINO DE ENGENHARIA PRESENCIAL E A DISTÂNCIA**

**Marcelo de Castro Takeda** – mctakeda@ufscar.br  $^{(1)}$ 

**Cali Laguna Achon** – caliachon@ufscar.br  $(1)$ 

**Jorge Akutsu** – akutsu@ufscar.br<sup>(1)</sup>

**Maria Angélica do Carmo Zanotto** – angelicazanotto@sead.ufscar.br (2)

**Priscila Cristina Fiocco Bianchi** – priscilabianchi@sead.ufscar.br<sup>(2)</sup>

**Itamar Aparecido Lorenzon** – itamar@ufscar.br  $^{(1)}$ Universidade Federal de São Carlos (UFSCar) - <sup>(1)</sup> Departamento de Engenharia Civil e <sup>(2)</sup> Secretaria de Educação à Distância Endereço: Rodovia Washington Luís (SP-310), Km 235 CEP 13565-905 – São Carlos - São Paulo

*Resumo: O objetivo deste trabalho é apresentar o tipo de questão Cloze, associada ao recurso questionário, do ambiente virtual de aprendizagem (AVA) Moodle. A discussão é baseada na experiência de mais de cinco anos de aplicação da ferramenta em cursos de ensino de engenharia civil presencial e engenharia ambiental a distância da UFSCar. As principais conclusões acerca da experiência acumulada na aplicação são: o tipo de questão Cloze tem flexibilidade para elaboração de questões de múltipla escolha, respostas curtas e numéricas, inclusive aninhadas em tabelas que simulam planilhas de cálculo. Este tipo de questão, associado às outras funcionalidades do questionário permite produzir avaliações online que atendem diversos problemas na área de engenharia. O questionário permite a elaboração de atividades online com correção automática, o que garante economia de tempo ao docente e resposta imediata ao aluno, que pode rever seus erros e melhorar o aprendizado.* 

*Palavras-chave: Cloze, Avaliação Online, Ensino de Engenharia, Moodle, EaD.* 

### **1 INTRODUÇÃO**

A sociedade contemporânea vem experimentado constantes mudanças nos cenários político, econômico, social e tecnológico nas últimas décadas. Vive-se um novo formato social, denominado *Sociedade do Conhecimento*, que é formado por uma estrutura globalizada, com utilização intensiva do conhecimento por meio das inovações oferecidas pela microeletrônica, pela informática e pelas novas tecnologias de comunicação (TAKEDA *et. al.*, 2014).

Para além das mudanças nos diversos cenários apontados acima, a tecnologia está levando também a grandes mudanças na forma de nos comunicarmos e nos relacionarmos com os outros e cada vez mais no modo como aprendemos e ensinamos (BATES, 2017). Neste contexto, dois aspectos merecem destaque: a revisão do papel do professor e a utilização das Tecnologias Digitais de Informação e Comunicação (TDIC) no processo ensino-aprendizagem, das quais os

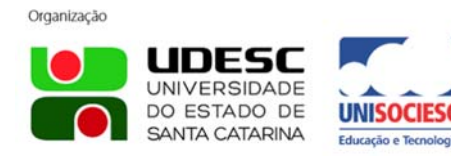

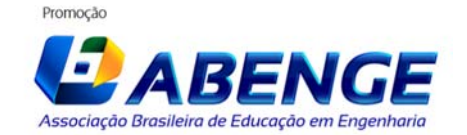

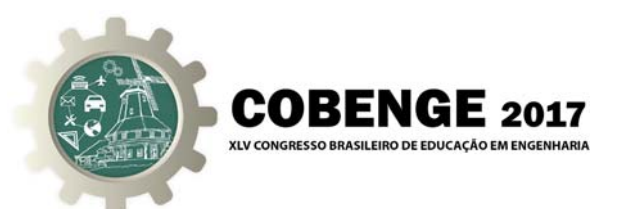

Ambientes Virtuais de Aprendizagem (AVA) fazem parte.

Para Petris e Sá (2013), as TDIC contribuem para redimensionar o papel do professor na formação universitária e, para Masetto (2011), a sua utilização implica em inovações no planejamento das aulas, que devem ser preparadas para que o aluno possa desenvolver os vários aspectos da aprendizagem, de acordo com as competências e habilidades esperadas, e não apenas considerando aspectos cognitivos. Bates (2017) considera que os aspectos cognitivos são importantes, mas educar na era digital implica desenvolver as competências necessárias à sociedade do conhecimento, tais como habilidades de comunicação e a capacidade de aprender de forma independente, entre outras. Behrens (2007) menciona ainda a produção do conhecimento com capacidade crítica e autonomia.

Para Ruschel & Rover (2009), a aplicação intensiva das TDIC vem mudando gradativamente os paradigmas sobre ensino e aprendizagem, especialmente no que diz respeito ao uso das ferramentas de ensino a distância aliadas ao modelo tradicional presencial. Neste contexto, onde antes existiam os modelos de ensino a distância e presencial, com limites bem distintos, estes cedem lugar a ideia de *continuum*, em que várias combinações entre espaços, tempos, atividades, metodologias e públicos surgem, em ritmo crescente, trazendo consigo uma nomenclatura variada - aprendizagem online, *blended learning*, aulas invertidas - que, embora usadas como sinônimos, possuem diferenças consideráveis em seu significado (MORAN, 2015; BATES, 2017).

Uma das tecnologias que provocou grande impacto no ensino, particularmente o Ensino Superior foi a criação dos LMS (*Learning Management Systems*) ou Ambientes Virtuais de Aprendizagem (AVA). Um exemplo de AVA muito utilizado nas universidades brasileiras é o Moodle. É um sistema aberto (*open source)* de gerenciamento de cursos que as universidades podem usar para adicionar a tecnologia web às suas disciplinas, permitindo customizações e configurações as mais variadas possíveis (COLE & FOSTER, 2008).

Em seu aspecto pedagógico, o Moodle foi criado para propiciar a aprendizagem colaborativa, a partir de uma perspectiva construtivista (SILVA et. al., 2016). Além de recursos para a construção de materiais didáticos online e formas de organização de conteúdo, o Moodle disponibiliza recursos para a criação de diversas atividades, entre elas o Questionário (TEIXEIRA JÚNIOR, 2012). A questão do tipo *Cloze*, analogamente a outros tipos de questões, por permitir a correção automática, pode ser utilizada para a promoção de uma avaliação contínua e formativa do aluno, com a possibilidade de revisão do conteúdo que ainda não foi aprendido, quer pela retomada do questionário inteiro ou de algumas questões específicas. A inserção de feedback imediato do professor às respostas dos alunos é outro ponto favorável.

#### **2 MOTIVAÇÃO**

Uma das dificuldades para implementação de atividades automáticas, sejam avaliativas ou formativas, na área de engenharia é que em muitos casos os exercícios são numéricos. Quando não há a preocupação em avaliar fases intermediárias do desenvolvimento da solução, mas apenas e tão somente o resultado final, questões do tipo numérico atendem a necessidade. Contudo, quando se deseja que o aluno tenha a possibilidade de apresentar as etapas intermediárias de cálculo, outros tipos de questões são necessários. Nesses casos, o tipo de questão multinumérica pode ser uma solução, mas nem sempre essa ferramenta está disponível por padrão no Moodle, havendo necessidade de instalação, se houver compatibilidade com a versão em uso. Um outro tipo de questão, que usualmente está disponível no ambiente Moodle como padrão é o tipo de questão C*loze*. Esse tipo de questão permite a combinação de três tipos diferentes de questões e ainda a possibilidade de se desenvolver as respostas no formato de planilha de cálculo, bastando para tanto uma codificação e formatação adequada.

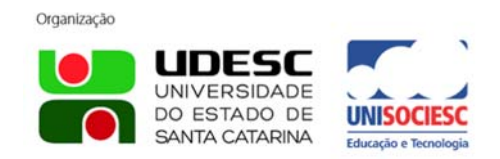

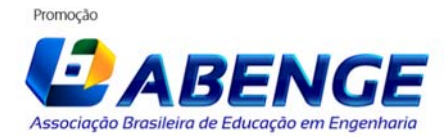

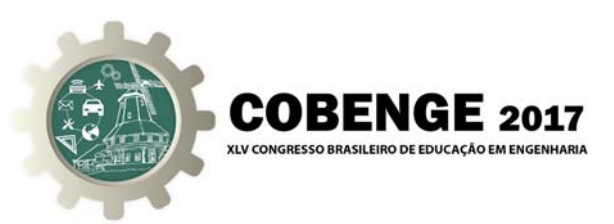

### **3 OBJETIVO**

O objetivo deste trabalho é apresentar o tipo de questão *Cloze*, que associada ao recurso "questionário" permite o desenvolvimento de questões com abordagens múltiplas. Apresentar as ferramentas usadas e discutir os procedimentos desenvolvidos para a produção de questionários de avaliação e banco de questões, utilizados tanto no ensino presencial quanto no ensino a distância (EaD).

#### **4 JUSTIFICATIVA**

O tipo de questão *Cloze* vem sendo utilizado por alguns docentes do curso de engenharia civil e engenharia ambiental a distância da UFSCar para desenvolvimento de atividades formativas (listas de exercícios) e avaliativas (Provas) *online* com correção automática. A aplicação deste tipo de ferramenta em provas *online* minimiza a possibilidade de ocorrência de "cola" entre os alunos devido aos fatores citados a seguir: é possível criar avaliações como sorteio de questões aleatórias em um banco de questões para cada aluno; entende-se que na medida em que se trabalha com um banco de questões relativamente grande a possibilidade de sorteio de questões iguais entre alunos é relativamente pequena, sendo menor quanto maior o banco de dados. Esta prática vem sendo realizada há mais de cinco anos sem relatos de dificuldades relacionadas ao uso ou ocorrências relacionadas a "colas".

### **5 MÉTODOS**

 A descrição da ferramenta e apresentação dos métodos empregados são baseados na experiência dos autores na utilização destes recursos em ambientes virtuais de aprendizado, tanto no ensino presencial quanto EaD. Não se tem a pretensão de criar um manual ou tutorial de uso de determinado recurso, apenas e tão somente compartilhar com aqueles entusiastas destas ferramentas uma possibilidade de solução para vários problemas que envolvem o ensino de engenharia no que concerne práticas de avaliação *online*.

#### **6 A ATIVIDADE QUESTIONÁRIO NO MOODLE**

 No ambiente Moodle a atividade questionário é avaliativa e apresenta diversos tipos de questões: associação, verdadeiro/falso, múltipla escolha, resposta curta, numérica, multinumérica, calculada, dissertativa, entre dezenas de outras que podem ser obtidas junto à comunidade Moodle (www.moodle.org). As questões são inseridas em um Banco de Questões que fica disponível para utilizações futuras. Outras configurações da atividade questionário são: inserção de questões aleatórias; mistura de respostas de múltipla escolha; randomização das questões; permissão de várias tentativas; correção automática das questões com envio de *feedback*; exibição do gabarito; dentre outras. Apresenta-se na Figura 1 o fluxo de criação de um questionário no ambiente Moodle versão 2.6 segundo Rodrigues (2014).

 Observando a Figura 1 verifica-se que o processo se inicia na página do curso, a partir daí seguindo três passos: (1) ativar o modo edição de atividades, (2) escolher a opção "Adicionar atividade ou recurso" e (3) selecionar a atividade desejada, no caso questionário. Neste ponto o usuário deve definir as regras a serem aplicadas durante a tentativa de resposta. Assim a atividade aparecerá como um item no curso. Na sequência, o usuário pode partir para a edição do questionário (S2). Neste momento pode-se criar nova questão (S3) ou buscar no banco de questões (S4) (RODRIGUES, 2014).

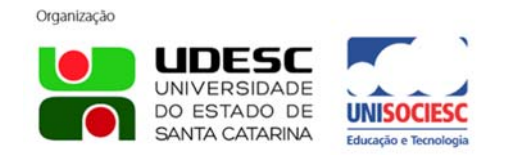

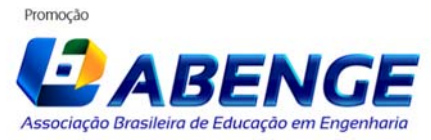

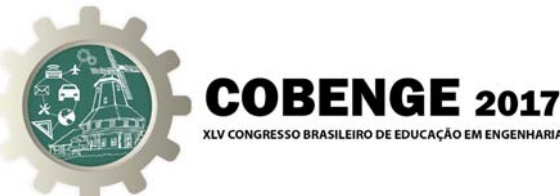

Figura 1 – Fluxo da tarefa para criação de questionário (Fonte: adaptado de Rodrigues, 2014)

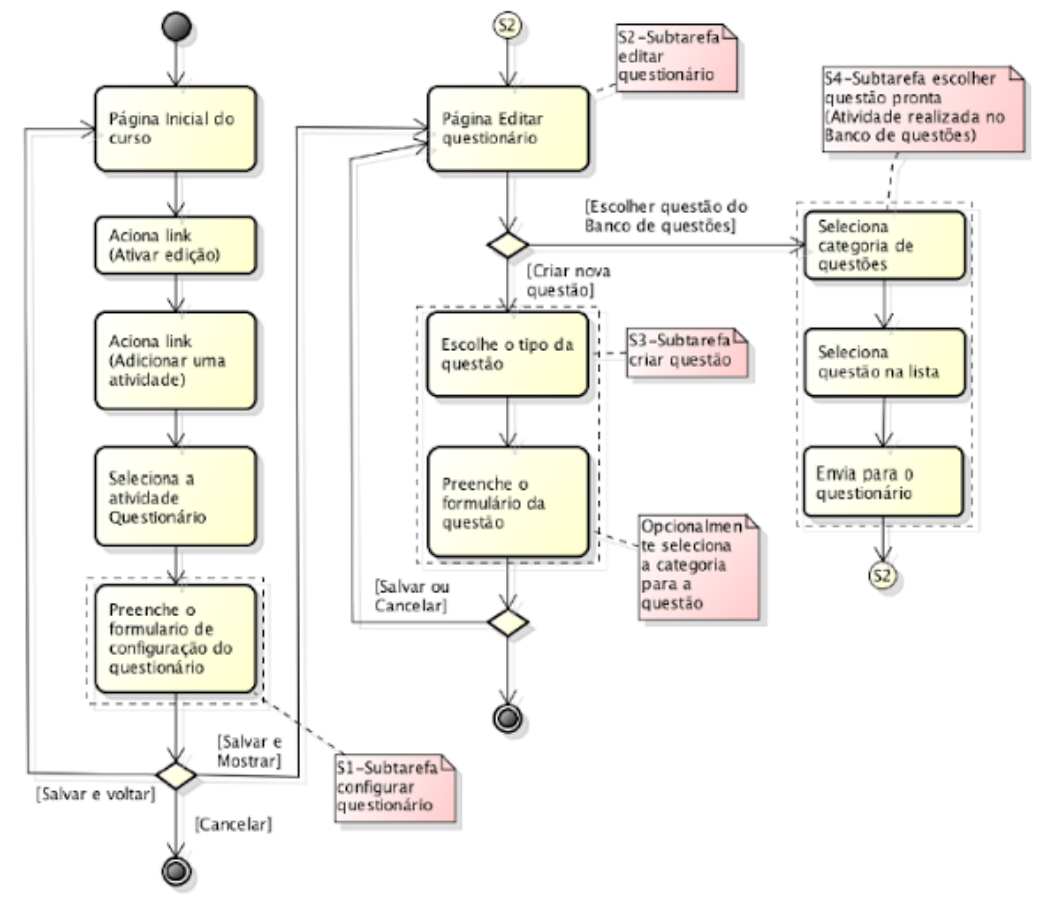

## **7 O TIPO DE QUESTÃO RESPOSTA EMBUTIDA (CLOZE)**

 O tipo de questão C*loze* é bastante flexível permitindo a criação de diferentes tipos de perguntas, seja com um único tipo questão ou mais de um tipo simultaneamente. Seu potencial é tão grande que permite inclusive a formulação de aplicações no formato de tabela, resolvendo um problema de avaliação em diferentes áreas da engenharia.

Os tipos de questões que podem ser utilizados na *Cloze* são:

- Multichoice: é uma questão de múltipla escolha com a resposta sendo selecionada de uma lista suspensa durante a resolução. Podem ser utilizadas as variações Multichoice V e Multichoice H, onde as respostas são apresentadas, respectivamente, em uma coluna e uma linha;
- Shortanswer: é uma questão em formato de texto que admite resposta curta (uma ou poucas palavras).
- Numerical: é uma questão numérica que aceita resposta no formato de números e com uma margem de erro escolhida;

 Não existe uma interface para configuração do tipo de questão *Cloze*, onde são apresentados individualmente as respostas, os pesos e *feedback.* As perguntas são inseridas em uma passagem de texto codificada. Na verdade, várias passagens podem ser inseridas no mesmo texto, permitindo o uso de várias perguntas na mesma questão e de diferentes tipos.

 Os códigos das questões, independentemente do tipo, apresentam pontos em comum, que são:

- A codificação das questões inicia e termina com chaves  $({})$ ;
- E possível definir o peso de cada questão no cálculo;

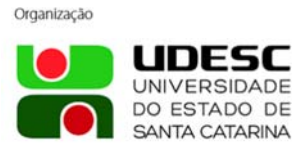

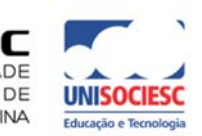

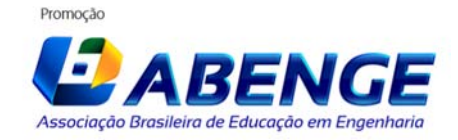

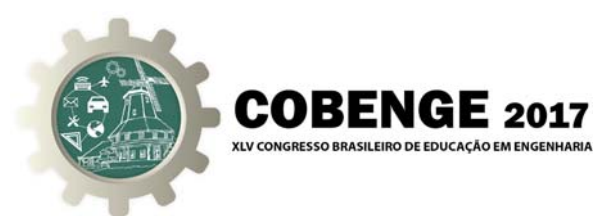

- O tipo de questão é indicado entre dois pontos (: ≤tipo de questão >:);
- Posteriormente são apresentadas as respostas em função do tipo de questão;
- O sinal = indica a resposta correta e que receberá o valor total. Também pode ser substituída por %100%;
- O sinal # separa a resposta do seu *feedback*;
- $\bullet$  O sinal  $\sim$  separa as possíveis respostas;
- É possível atribuir notas a respostas parcialmente corretas com indicação do peso (p. ex.: %50% dá cinquenta por cento do valor da questão para a resposta);

 Apresenta-se na Figura 2 um exemplo genérico de código da questão *Cloze*. No caso das respostas, podemos ter mais de uma correta, respostas parcialmente corretas e respostas erradas, bem como feedback para cada resposta. Essa codificação pode ser inserida em um texto, ou aninhada em células de uma tabela criando um ambiente de preenchimento de planilha de cálculo. No caso de resposta numéricas é possível indicar uma margem de erro aceitável, que aparece separada da resposta por dois pontos (:) e antes do *feedback*, caso exista. Portanto, o feedback não é obrigatório.

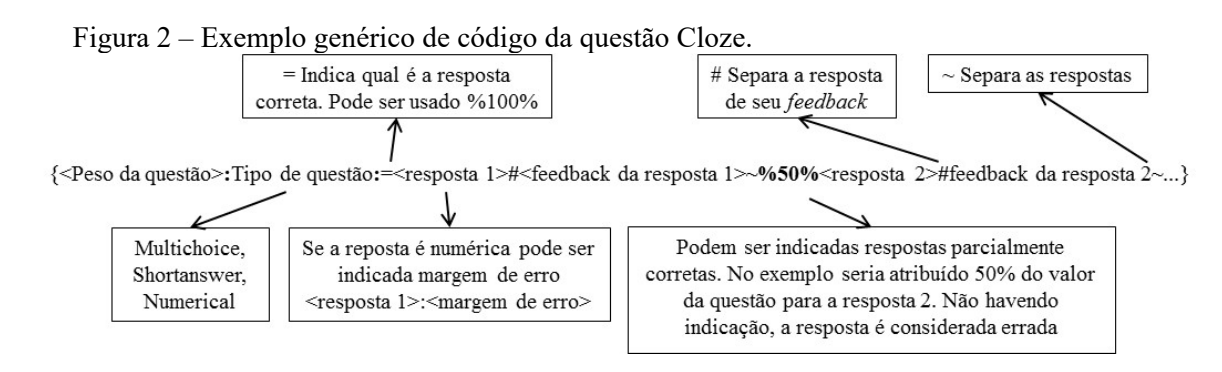

## **8 CRIAÇÃO DE BANCO DE QUESTÕES CATEGORIZADO**

 No AVA Moodle, todas as questões criadas são mantidas em um banco de questões. Para facilitar a organização e uso posterior em questionários, as questões podem ser separadas em categorias a critério do usuário.

 Parte do problema para a construção de um banco de questões de determinado assunto é a dificuldade de codificação e inserção no ambiente Moodle. Na prática desenvolvida pelos autores, há uma interação com planilhas de cálculo para elaboração das questões numéricas. Nestes casos, investe-se tempo na automatização das operações de cálculo na planilha produzindo grande economia para a criação do banco de questões no Moodle. Em planilhas, cada questão é trabalhada individualmente, vinculando-se todos os cálculos aos dados de entrada. Dessa forma, qualquer alteração nestes dados gera automaticamente o gabarito permitindo a produção de várias questões do mesmo tipo rapidamente. Mas, o grande facilitador no caso é a construção automática das perguntas, com enunciados, dados de entrada, figuras e já inserida a codificação necessária aos tipos de questões usadas. Esta programação é realizada com funções simples encontradas nas planilhas, como "concatenar()", que permite unir um determinado número de informações disponíveis em um texto. Assim, elaborada a questão, verificada a codificação automática produzida no ambiente Moodle, corrigidos eventuais erros, parte-se para a produção do banco de questões com a alteração de dados de entrada. Por padrão, adotou-se a cópia de cada questão em editor de texto para criação de um *backup*. Entende-se, portanto, que seja necessário ao usuário um bom conhecimento no uso de planilhas de cálculos. O procedimento, que inicialmente pode parecer complicado, simplifica bastante com a experiência e prática do usuário com o tempo e uso dos recursos.

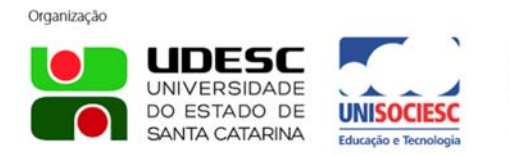

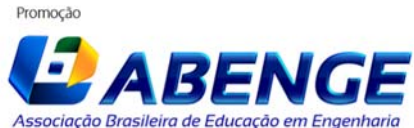

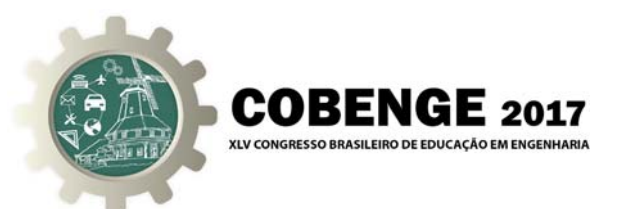

# **9 EXEMPLOS DE APLICAÇÃO DO TIPO DE QUESTÃO CLOZE**

#### **9.1 Exemplo de pergunta usando questão** *Cloze* **com três tipos de resposta**

 Um exemplo de texto codificado que utiliza os três tipos de questões simultaneamente é apresentado a seguir. Esta pergunta trata de questões simples sobre projeto geométrico de rodovias, cujo texto codificado se apresenta como:

Questão 1) A classificação de rodovias para fins de projeto, segundo o DNIT, define as seguintes classes: *{1:MULTICHOICE\_V:Radiais, longitudinais, transversais, diagonais e de ligação#Resposta errada, tente novamente! Estas são categorias das rodovias e são indicativos da posição geográfica~Arteriais, coletoras e locais#Resposta errada, tente novamente! Estas são classes funcionais das rodovias~Federais, estaduais, municipais e vicinais#Resposta errada, tente novamente! Estas são classes se referem à jurisdição das rodovias~=0, IA, IB, II, III, IVA e IVB#Correto! Estas são as classes de projeto~Nenhuma destas alternativas é correta! Resposta errada, tente novamente!}*.

Uma rodovia cuja velocidade de projeto é de 70 km/h, a ser construída em região de relevo ondulado tem classe de projeto *{2:SHORTANSWER:0#Resposta errada, tente novamente! Neste caso a Vp seria 100 km/h~IA#Resposta errada, tente novamente! Neste caso a Vp seria 80 km/h~IB#Resposta errada, tente novamente! Neste caso a Vp seria 80 km/h~=II#Correto! Parabéns!~III#Resposta errada, tente novamente! Neste caso a Vp seria 60 km/h~IVA#Resposta errada, tente novamente! Neste caso a Vp seria entre 40 e 60 km/h~IVB#Resposta errada, tente novamente! Neste caso a Vp seria entre 40 e 60 km/h}*.

Para esta rodovia, qual é o raio mínimo. Considere o coeficiente de atrito transversal máximo de 0,15 e superelevação máxima de 8%.

Raio mínimo = *{3:NUMERICAL:=167.75:2.5#Correto! Parabéns!~%50%167.75:5#A resposta está parcialmente correta, receberá 50% da pontuação}* m.

 Apresenta-se na Figura 3 o resultado da decodificação no ambiente Moodle e a forma como o aluno visualiza a questão.

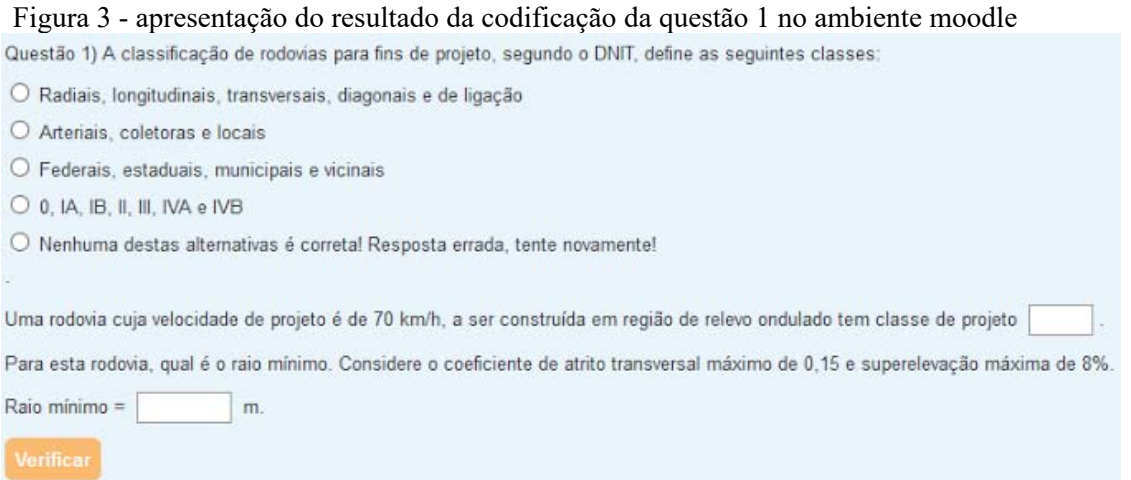

 Como se observa na Figura 3 e no código da Questão 1, a primeira pergunta é de múltipla escolha, sendo marcada uma resposta entre as cinco disponíveis. No caso específico desta questão foi usada a aparência vertical, com as respostas em uma única coluna. A segunda pergunta é do tipo resposta curta, devendo ser indicada uma das classes da resposta correta da pergunta anterior. A terceira pergunta tem resposta numérica, devendo ser indicado o valor do raio mínimo de curva para a condição proposta. Aceita-se como correto a resposta 167,75 m

> Organização UNIVERSIDADE DO ESTADO DE SANTA CATARINA

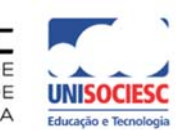

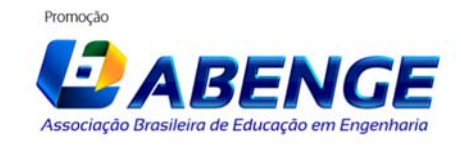

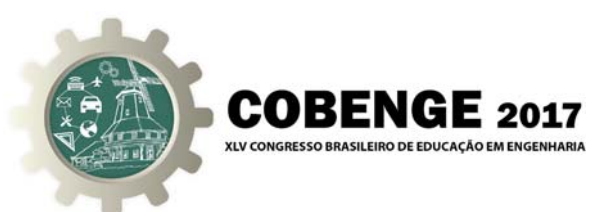

com uma margem de erro de ±2,5 m. A resposta será considerada parcialmente correta e receberá metade do valor se resposta dada estiver no intervalo entre  $]\pm 2,5;\pm 5,0]$  m. Qualquer outra resposta será considerada errada. Uma característica importante na configuração da questão é o uso do modo adaptativo, com ou sem punição. Neste caso o aluno pode fazer a verificação das respostas de cada pergunta de um questionário individualmente com a aplicação de penalidades. Assim o aluno tem o feedback das perguntas individuais e a possibilidade de corrigir eventuais erros e melhorar a sua pontuação. No código da questão, verifica-se que cada pergunta tem peso diferente. A primeira tem peso 1, a segunda peso 2 e a terceira peso 3, ou seja, a primeira vale 1/6 do valor do total da questão, a segunda e terceira, respectivamente, 2/6 e 3/6. Este item não é obrigatório, sua omissão no código indica pesos iguais para todos os itens.

#### **9.2 Exemplo de pergunta usando questão** *Cloze* **com reposta numérica em planilha**

 Apresenta-se na Tabela 1 um exemplo de planilha codificada utilizada na disciplina de hidráulica para dimensionamento de condutos livres com diferentes tipos de materiais (cerâmica, concreto e PVC) e suas respectivas rugosidades (n). Permite múltiplos resultados, relacionados ao diâmetro (D), grau de enchimento da seção (y/D), largura de topo da seção (B) e velocidade de escoamento (V). Conforme descrito no item 8, os códigos das questões numéricas estão vinculados a dados de entradas e fórmulas de cálculo a partir do endereço da célula que contém cada resposta. Por exemplo, se o D calculado para o material PVC, no caso 700 mm, estiver na célula A1 e a margem de erro na célula A2, na célula que contém o código encontrar-se-ia: ="{:NUMERICAL:="&A1&":"&A2&"#Resposta correta!}". As aspas definem os elementos de texto, os endereços de célula definem as repostas numéricas e o sinal & concatena todos os elementos e os transforma nos textos de código apresentados na tabela. Não são apresentados os pesos das questões, portanto cada item tem o mesmo valor.

| Material   | $\mathbf n$ | D comercial (mm)      | V/D                  | $B$ (mm)           | $V$ (m/s)             |
|------------|-------------|-----------------------|----------------------|--------------------|-----------------------|
| <b>PVC</b> | 0,011       | :NUMERICAL:           | <b>{:NUMERICAL:</b>  | {:NUMERICAL:       | {:NUMERICAL:          |
|            |             | $=700:0.05\#Response$ | $=0.7:0.02$ #Respost | $=640.02:20\#Resp$ | $=1.8:0.05\#Response$ |
|            |             | ta correta!           | a correta!}          | osta correta!}     | a correta!}           |
| Cerâmica   | 0.015       | :NUMERICAL:           | <b>{:NUMERICAL:</b>  | {:NUMERICAL:       | {:NUMERICAL:          |
|            |             | $=800:0.05\#Response$ | $=0.68:0.02\#$ Respo | $=747.17:20\#Resp$ | $=1.43:0.05\#$ Respo  |
|            |             | ta correta!}          | sta correta!}        | osta correta!}     | sta correta!}         |
| Concreto   | 0.028       | :NUMERICAL:           | <b>{:NUMERICAL:</b>  | {:NUMERICAL:       | {:NUMERICAL:          |
|            |             | $=1000:0.05\#Resp$    | $=0.69:0.02$ #Respo  | $=922.03:20\#Resp$ | $=0.9:0.05\#Response$ |
|            |             | osta correta!}        | sta correta!}        | osta correta!}     | a correta!}           |

Tabela 1 - Exemplo de código de questão de hidráulica para dimensionamento de condutos livres.

 Apresenta-se na Figura 4 o resultado da decodificação da questão de hidráulica no ambiente Moodle já com uma resposta fornecida por aluno e os exemplos de *feedback* e histórico de resposta. Observando-se esta figura, verifica-se que o aluno respondeu a todos os itens de forma correta, exceto a velocidade para o material PVC. Ao se posicionar o ponteiro do mouse sobre uma das células de resposta imediatamente aparecem o gabarito, o feedback e a nota do item. Ressalta-se que o gabarito pode ser configurado para aparecer apenas após a finalização da tentativa. Há também o resultado da avaliação com a respectiva nota obtida, bem como o histórico das respostas do aluno ao longo do desenvolvimento da tentativa.

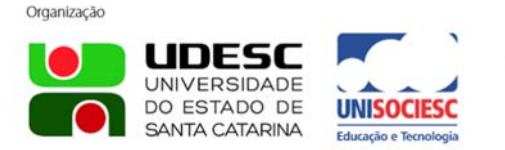

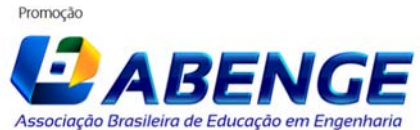

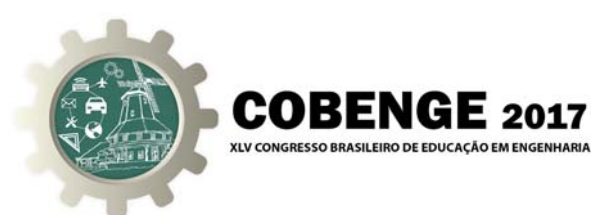

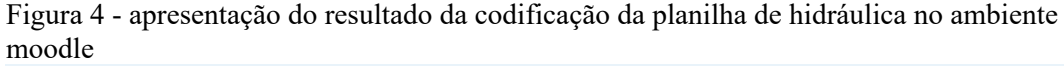

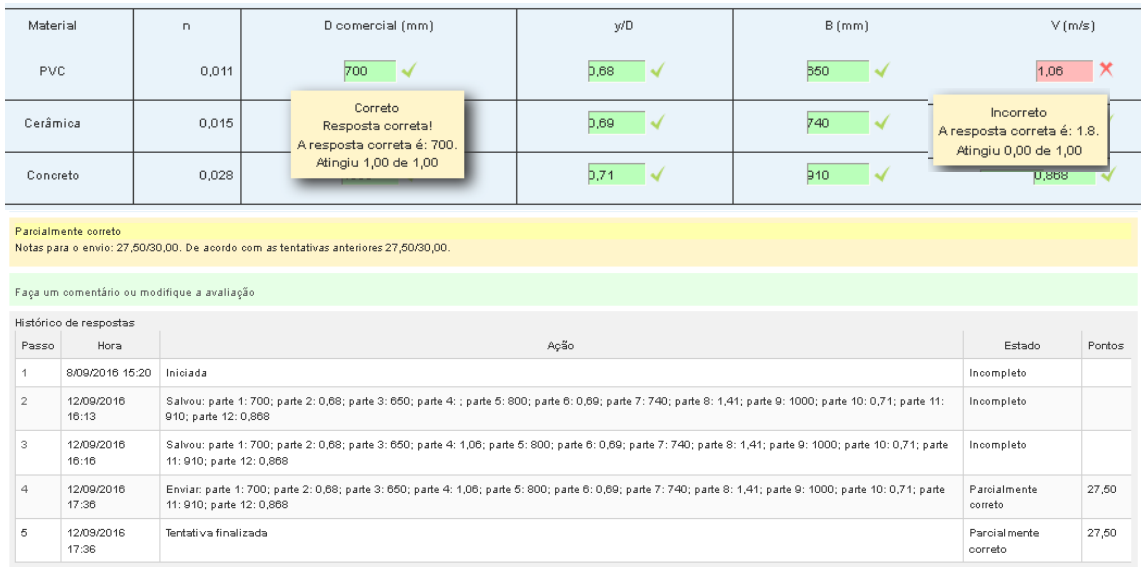

## **10 CONSIDERAÇÕES FINAIS**

O tipo de questão *Cloze* tem grande flexibilidade para elaboração de diferentes tipos de perguntas que podem incluir desde questões de múltipla escolha, respostas curtas e resposta numéricas. Permite também a elaboração de perguntas no formato de planilha de cálculo, o que resolve um grande número de problemas na área de engenharia. Podem ser aplicadas em questionários *online*, são, portanto, ferramentas para produção de avaliações *online* que atendem diversos problemas de engenharia. Com essa ferramenta é possível produzir questionários de avaliação com o sorteio de perguntas aleatórias previamente armazenadas em bancos de questões. Dessa forma as atividades são diferenciadas/personalizadas para cada aluno. Essa personalização é tão maior quanto maior for o banco de questões. A ferramenta possibilita a aplicação de atividades formativas de modo continuado com correção e *feedback* automáticos, ao invés da aplicação das tradicionais listas de exercícios que consomem grande tempo do docente para correção, e que por vezes não fornecem o devido *feedback* ao aluno em tempo hábil. Cabe observar que muitos docentes não utilizam a aplicação de listas de exercícios de forma continuada ao longo do curso por demandar muito tempo. É possível configurar a ferramenta para que os alunos realizem as atividades quantas vezes se queira, em cada tentativa poderíamos ter novas questões. Esta característica permite ao aluno recuperar a atividade e melhorar o aprendizado com a revisão de possíveis erros cometidos em outras tentativas. O mesmo princípio se aplica às atividades avaliativas (provas presenciais *online*), que consomem tempo do docente. Neste caso, com a correção automática o aluno recebe seu resultado ineditamente, exceto no caso de existirem questões dissertativas que precisam de correção manual.

## **REFERÊNCIAS BIBLIOGRÁFICAS**

BATES, T. Educar na era digital [livro eletrônico]: design, ensino e aprendizagem / A. W. (Tony) Bates; [tradução João Mattar]. - 1. ed. -- São Paulo: Artesanato Educacional, 2017. -- (Coleção tecnologia educacional; 8) disponível em: http://abed.org.br/arquivos/Educar\_na\_Era\_Digital.pdf Acesso em: 01/06/2017

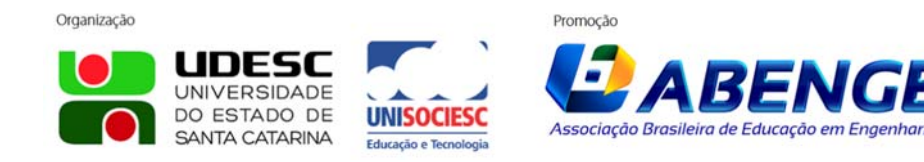

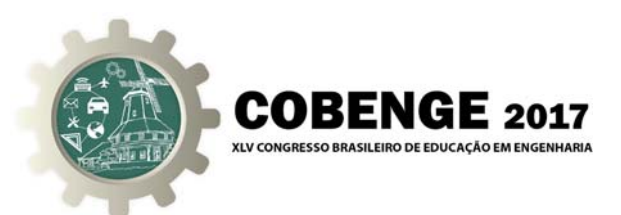

BEHRENS, M. A. O paradigma da complexidade na formação e no desenvolvimento profissional de professores universitários. **Educação**, Porto Alegre/RS, ano XXX, n.3 (63), p. 439-455, set./dez. 2007.

COLE, J.; FOSTER, H. **Using Moodle**: teaching with the popular open source course manegement system. Ed. O'Reilly Media, Inc, 2008. Disponível em:< http://books.google.com.br/books?hl=en&lr=&id=kVL-J2BDpoQC&oi=fnd&pg= PR5&dq= moodle&ots=q74TWsfGRu&sig=hdfifmYV0frblYuvhtykdkX7ens>. Acesso em: 15 jun. 2014.

MASETTO, Marcos Tarciso. Inovação na aula universitária. **Perspectiva**, Florianópolis, v.29,n. 2, 597-620, jul./dez. 2011.

MORAN, J. Educação Híbrida: um conceito-chave para a educação, hoje. Em: BACICH, L.; TANZI NETO, A.; TREVISANI, F. M (Org.). Ensino Híbrido: personalização e tecnologia na educação. Porto Alegre: Penso, 2015, pp.27-45

PETRIS, J. P.; SÁ, R. A. Prática dos professores universitários e o uso de ambiente virtual de aprendizagem. In: CONGRESSO NACIONAL DE EDUCAÇÃO, 2013, Curitiba. **Anais**... Curitiba: EDUCERE, 2013. Disponível em: <http://educere.bruc.com.br/ANAIS2013/pdf/6830\_4121.pdf >. Acesso em: 15 jun. 2014.

RODRIGUES, J. R. A. UNIVERSIDADE DE SÃO PAULO, Instituto de Matemática e Estatística. iQuiz – Ambiente de autoria para avaliação do aprendizado no Moodle, 2014. 167p. Dissertação (Mestrado).

RUSCHEL, A; ROVER, A. O uso das tecnologias *web* no ensino do direito: a experiência da disciplina Informática Jurídica. In: ENCONTRO PREPARATÓRIO PARA O CONGRESSO NACIONAL DO CONSELHO NACIONAL DE PESQUISA E PÓS-GRADUAÇÃO EM DIREITO, 18., 2009, Florianópolis. **Anais**... Florianópolis: CONPEDI SP, 2009. Disponível em:  $\langle \text{http://www.egov.ufsc.br/portal/contendo/o-uso-das-techno-og%C3%ADas-web-no$ ensino-do-direito-experi%C3%AAncia-da-disciplina-informatica-jur%C3%AD-0>. Acesso em: 19 jun. 2017.

SILVA, A. P. R.; BIANCHI, P. C. F.; ZANOTTO, M.A.C.; JÚS, B.; ALVES, A. F. Serviços de apoio aos docentes para uso do ambiente virtual de aprendizagem Moodle em cursos de graduação presenciais. Anais do SIED:EnPED 2016 - Simpósio Internacional de Educação a Distância e Encontro de Pesquisadores em Educação a Distância. São Carlos, SP: 2016 Disponível em: em: http://www.siedenped2016.ead.ufscar.br/ojs/index.php/2016/article/view/1901 Acesso em: 31/06/2017

TAKEDA, R. A.; TAKEDA, M. C.; LORENZON, I. A.; MARQUES NETO, J. C. Uso do AVA MOODLE como ferramenta de apoio ao ensino presencial: Percepção dos professores do curso de engenharia civil da UFSCar. In: CONGRESSO BRASILEIRO DE EDUCAÇÃO EM ENGENHARIA, XLII, 2014, Gramado. **Anais**...Juiz de Fora: COBENGE, 2014.

TEIXEIRA JÚNIOR, W. Práticas pedagógicas no Moodle - música UAB UFSCar Anais do SIED:EnPED 2016 - Simpósio Internacional de Educação a Distância e Encontro de Pesquisadores em Educação a Distância. São Carlos, SP: 2012 Disponível em: http://sistemas3.sead.ufscar.br/ojs/index.php/sied/article/view/248 Acesso em: 01/06/2017

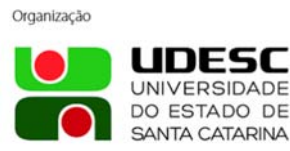

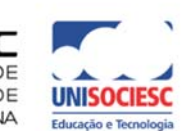

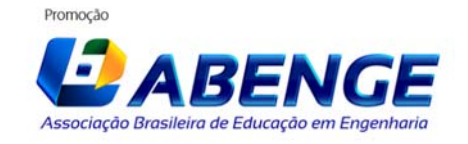

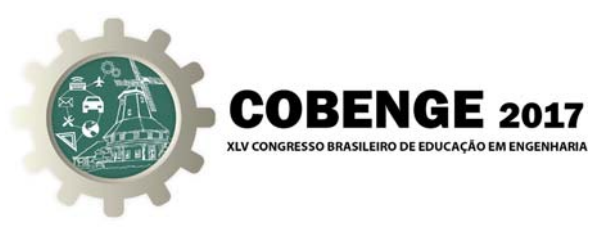

# **CLOZE (EMBEDDED ANSWER): USE FOR E-ASSESSMENT IN MOODLE QUIZ APPLIED TO IN CLASS AND E-LEARNING IN ENGINEERING TEACHING**

*Abstract: This paper aimed to present the question type Cloze built in Moodle Quiz activity to carry out e-assessment. The discussion reports the experience of more than five years of this assignment use in inclass teaching of civil engineering undergrad courses and environmental engineering undergrad e-learning courses. Our experience lead to this major conclusions: the cloze question type allow to make out multiple choice questions, short and numerical answers, even nested in tables that simulate spreadsheets; this type of question, coupled with other features, allows us to produce e-assessments that address several problems in the engineering; the e-assessment are automatically corrected and instant feedback, what reducer the teacher wokload; students have instant feedback and grade, so they can review their mistakes and improve learning trying another attempt.* 

*Keywords: Cloze, E-Assessment, Engineering Teaching, Moodle, E-Learnig.* 

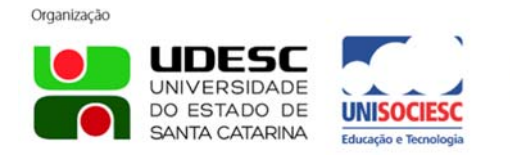

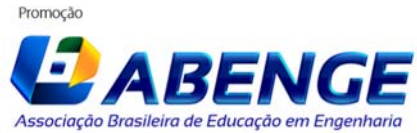